#### СОГЛАСОВАНО

### УТВЕРЖДАЮ:

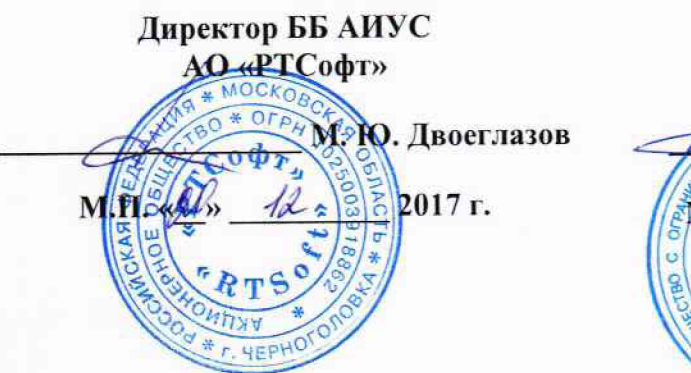

Технический директор ООО «ИЦРМ»

М. С. Казаков **DATE LES** M.II. use merrit 2017 г. разработок в обрасти метрологии»

# Контролеры многофункциональные SPRECON-E-C

Методика новерки ИЦРМ-МП-190-17

> г. Видное 2017

## Содержание

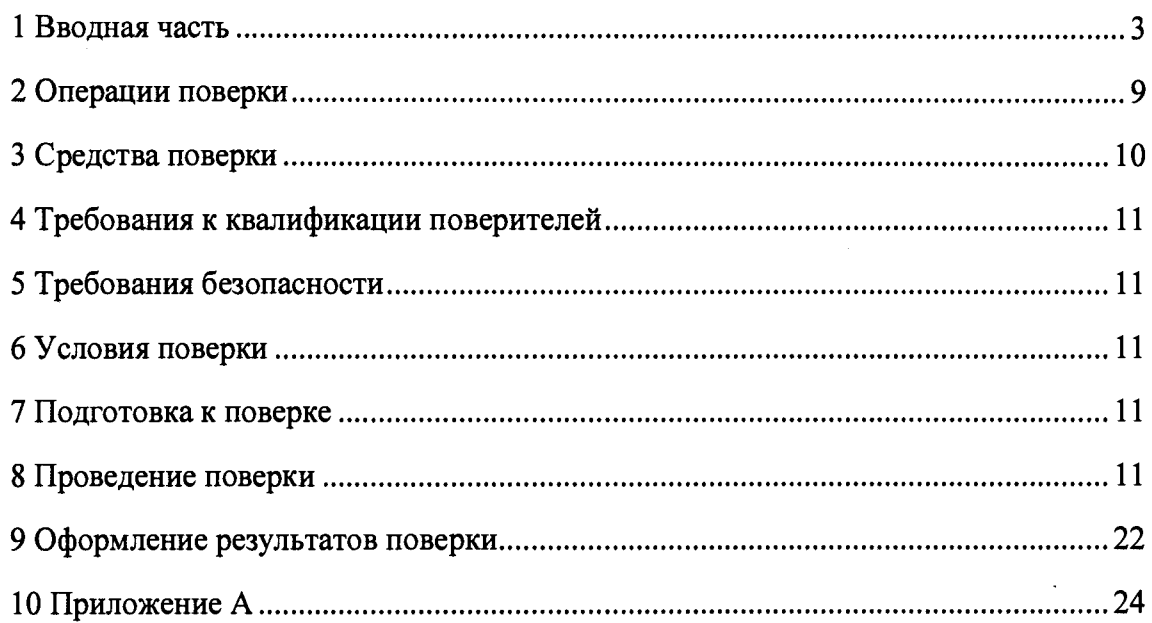

 $\ddot{\phantom{a}}$ 

 $\hat{\mathcal{A}}$ 

## 1 ВВОДНАЯ ЧАСТЬ

1.1 Настоящая методика поверки распространяется на контроллеры многофункциональные SPRECON-E-C (далее - контроллеры, SPRECON-E-C) и устанавливает методику их первичной и периодической поверок.

1.2 На первичную поверку следует предъявлять контроллер, принятый отделом технического контроля организации-изготовителя или уполномоченным на то представителем организации, до ввода в эксплуатацию и после ремонта.

1.3 На периодическую поверку следует предъявлять контроллер в процессе эксплуатации и хранения, который был подвергнут регламентным работам необходимого вида, и в эксплуатационных документах на который есть отметка о выполнении указанных работ.

1.4 Интервал между поверками 8 лет.

1.5 Основные метрологические характеристики приведены в таблицах 1-6.

Таблица 1 - Метрологические характеристики измерительных каналов CTVT100B, CTVT1A, CTVT5A

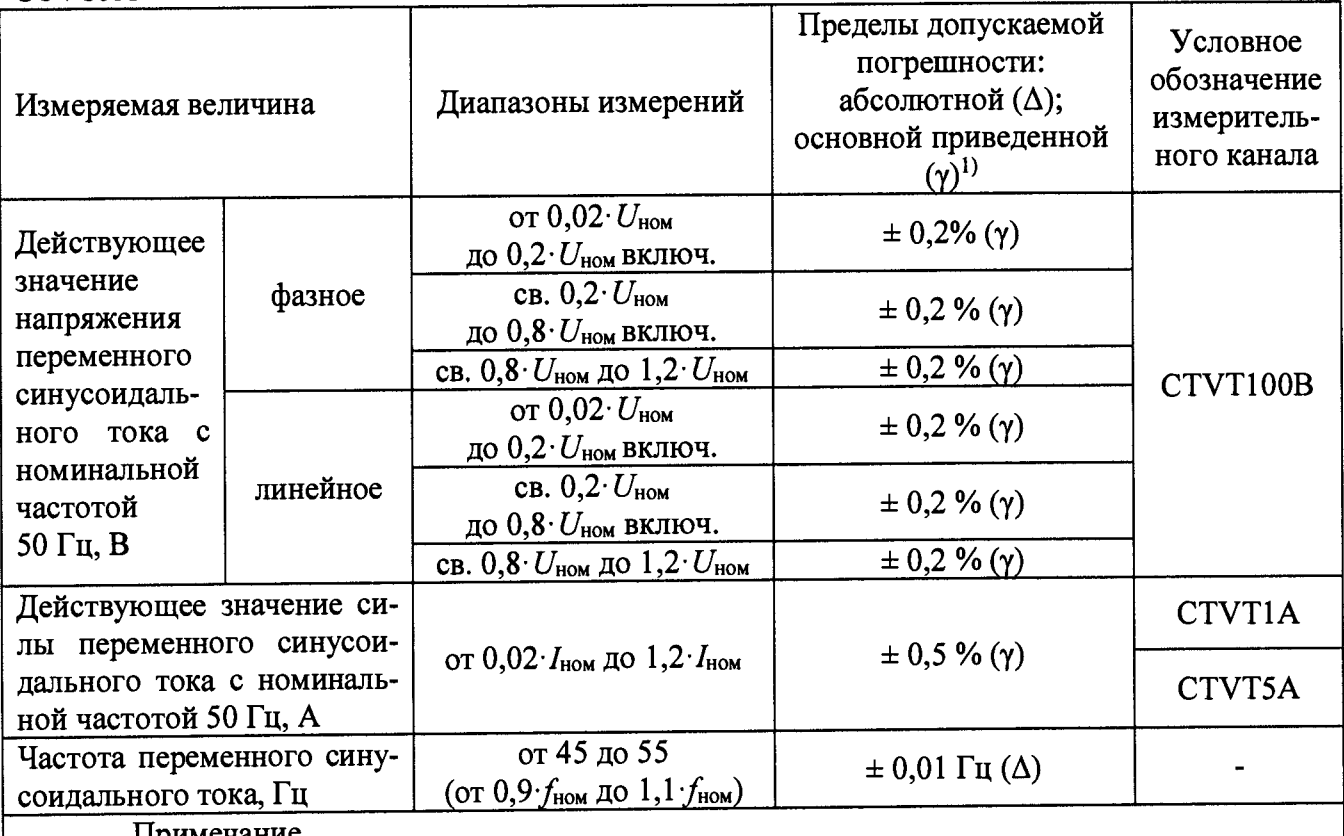

Примечание

<sup>1)</sup> приведенная к номинальным значениям:

 $-I_{HOM} = 1$  или 5 А;

-  $U_{\text{HOM}}$ = 57,73 В (фазное) или 100 В (линейное)

Таблица 2 - Метрологические характеристики измерительных каналов СТVT100В1А, CTVT100B5A

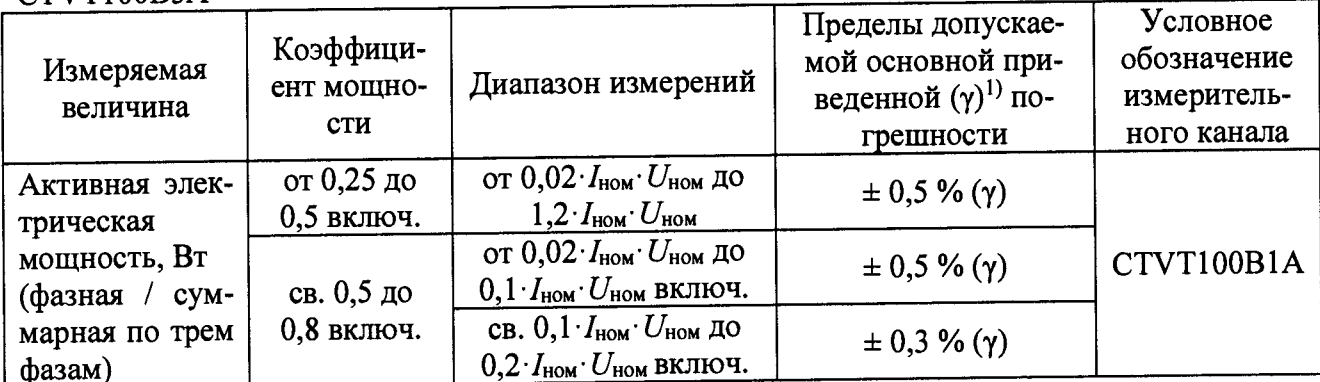

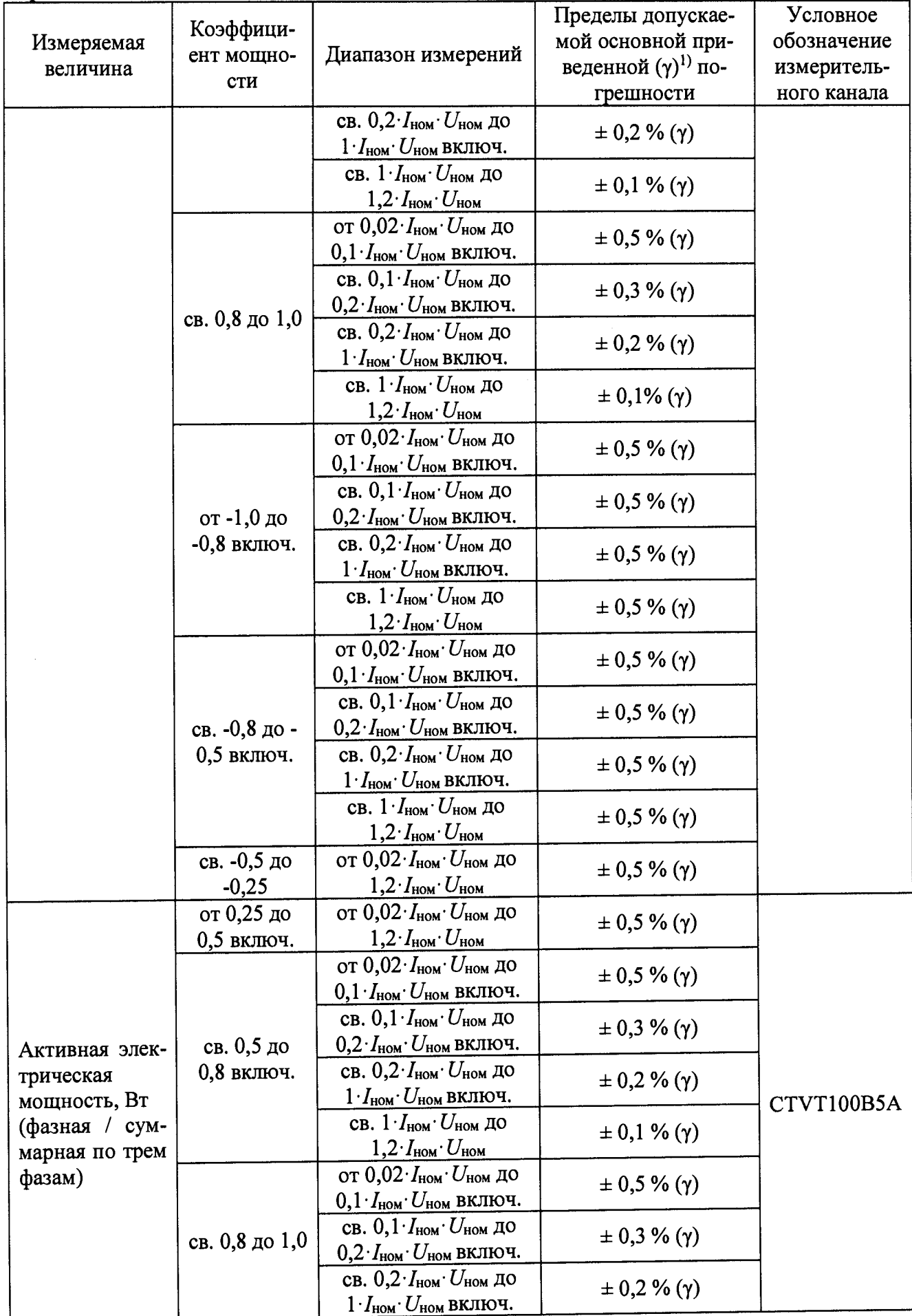

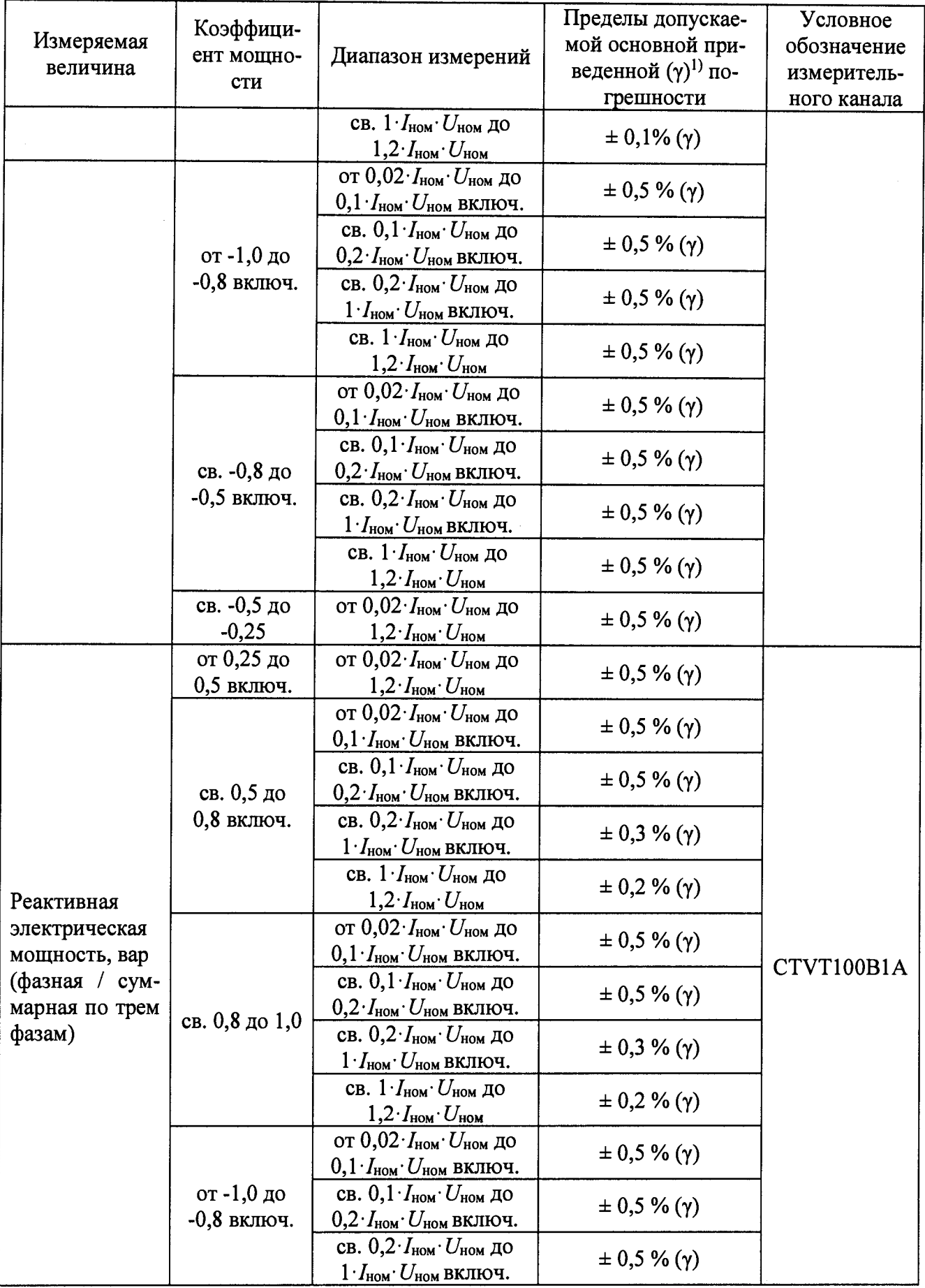

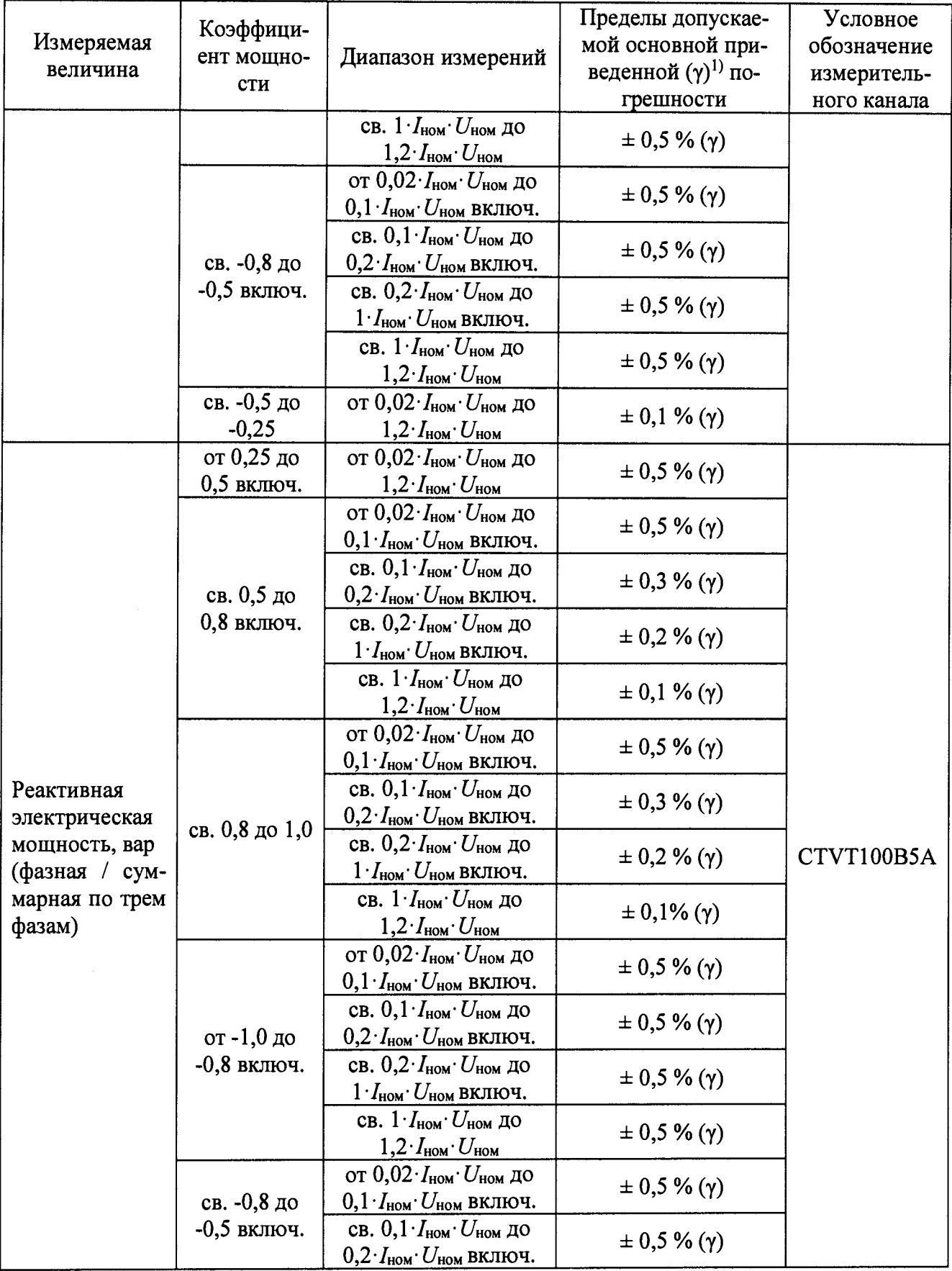

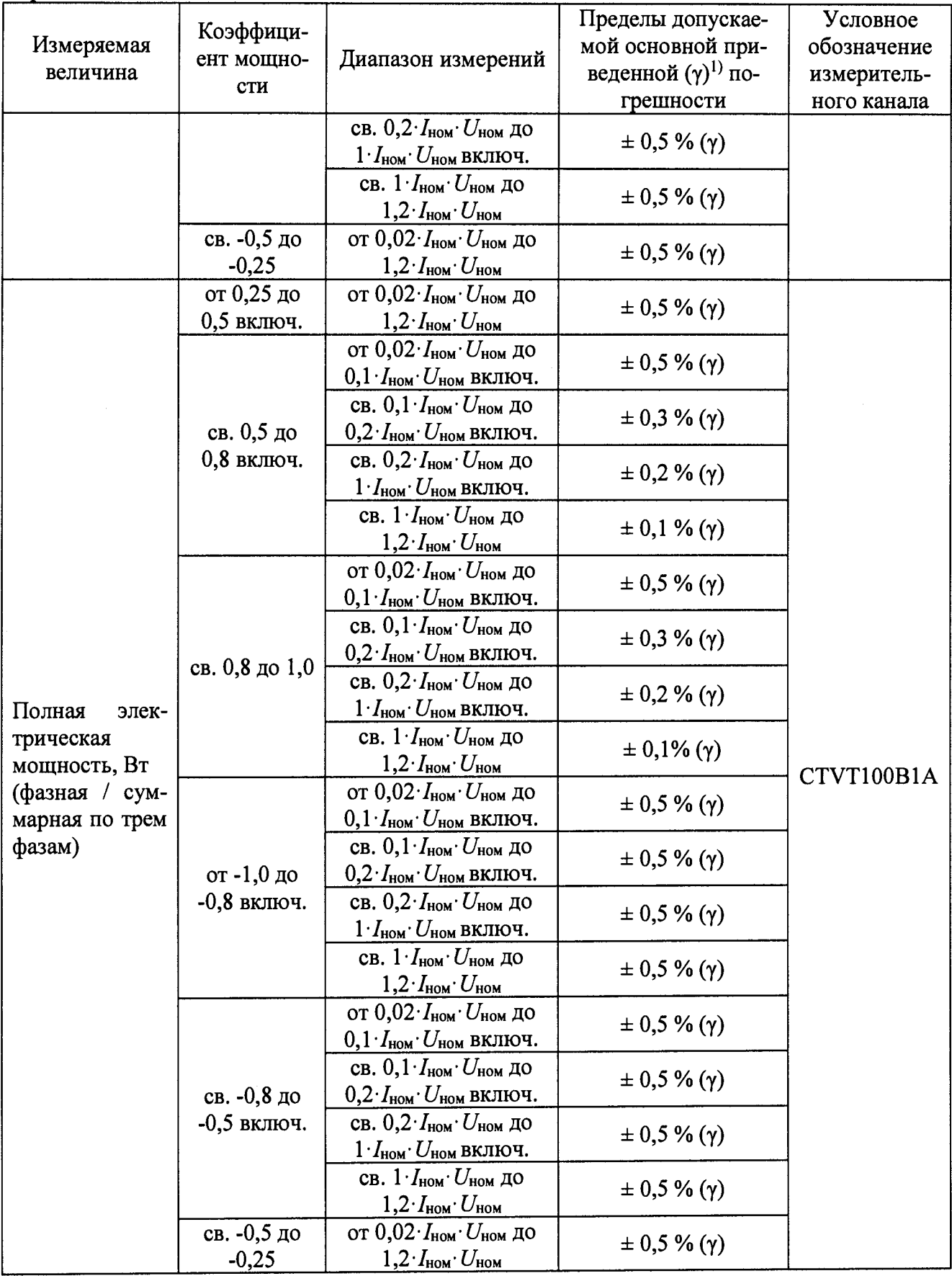

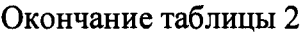

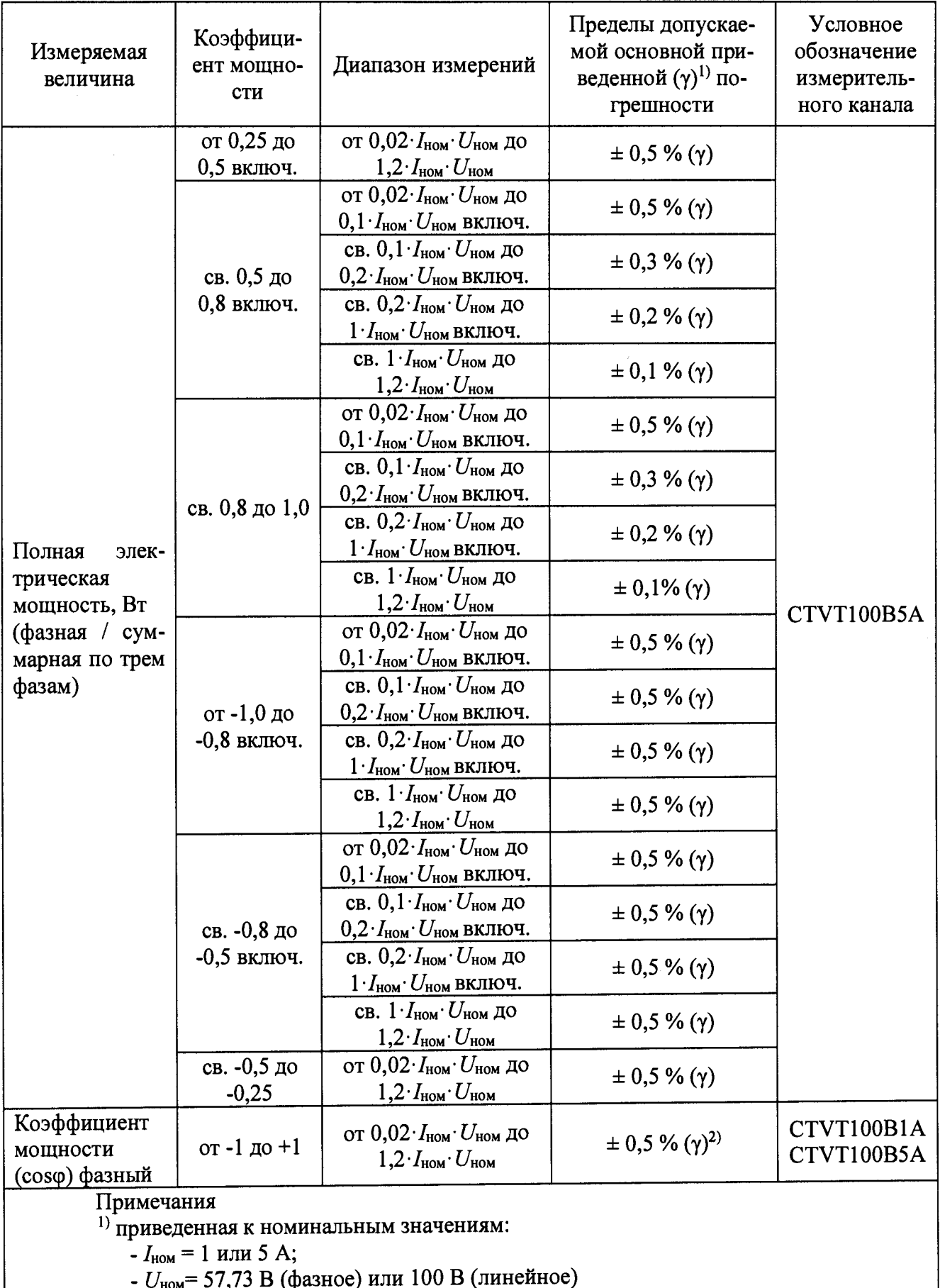

-  $U_{\text{HOM}}$  –  $37,73$  B (фазное) или тоо B (линенное)

| Измеряемая величина            |                 | Пределы допускаемой погреш-         | Условное обо-  |
|--------------------------------|-----------------|-------------------------------------|----------------|
|                                | Диапазоны из-   | ности:                              | значение изме- |
|                                | мерений         | абсолютной $(\Delta)$ ;             | рительного ка- |
|                                |                 | основной приведенной $(\gamma)^{1}$ | нала           |
| Сила постоянного то-<br>ка, мА | от 0 до 20      | $\pm 0.2 \%$ (y)                    |                |
|                                | от -20 до +20   | $\pm 0.1 \%$ (y)                    | AI             |
|                                | от 4 до 20      | $\pm 0.2 \%$ ( $\gamma$ )           |                |
| Температура <sup>2)</sup> , °С | от -100 до +300 | $\pm$ 1,0 °C ( $\Delta$ )           | PT100          |

Таблица 3 - Метрологические характеристики измерительных каналов AI, РТ100

Примечания

 $1)$  приведенная к диапазону измерений;

2) температура измеряется путем преобразования входного сигнала электрического сопротивления постоянному току от первичного термопреобразователя сопротивления с НСХ РТ100. Диапазон значений входного электрического сопротивления постоянному току, соответствующий типу термопреобразователя сопротивления, приведен в таблице 4.

Таблица 4 - Диапазон значений электрического сопротивления постоянному току, соот-

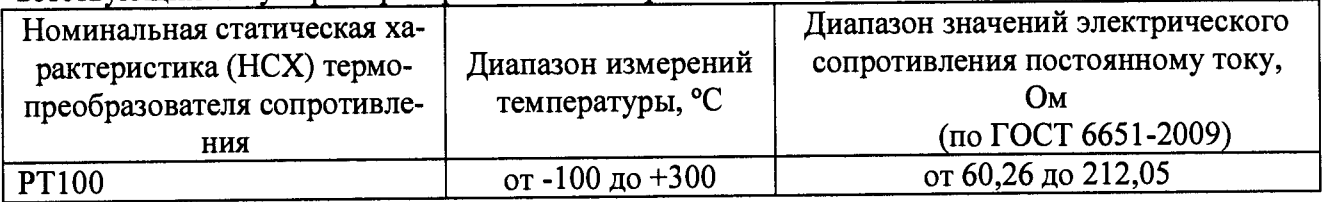

# Таблица 5 - Метрологические характеристики каналов генерации сигнала от контроллера

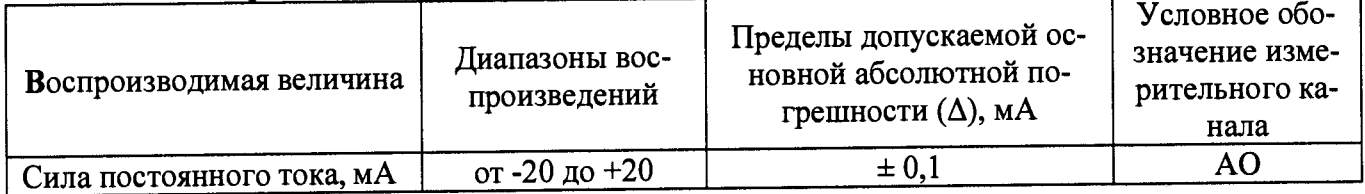

#### Таблица 6 - Нормальные условия измерений контроллеров

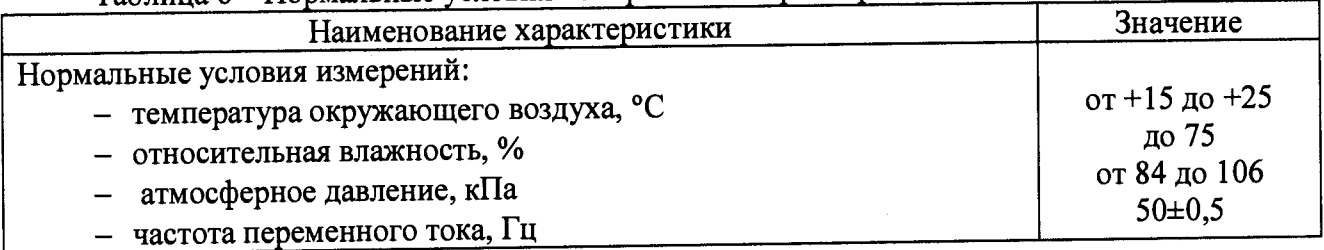

#### 2 ОПЕРАЦИИ ПОВЕРКИ

2.1 При проведении поверки контроллеров должны быть выполнены операции, указанные в таблице

Таблина 7

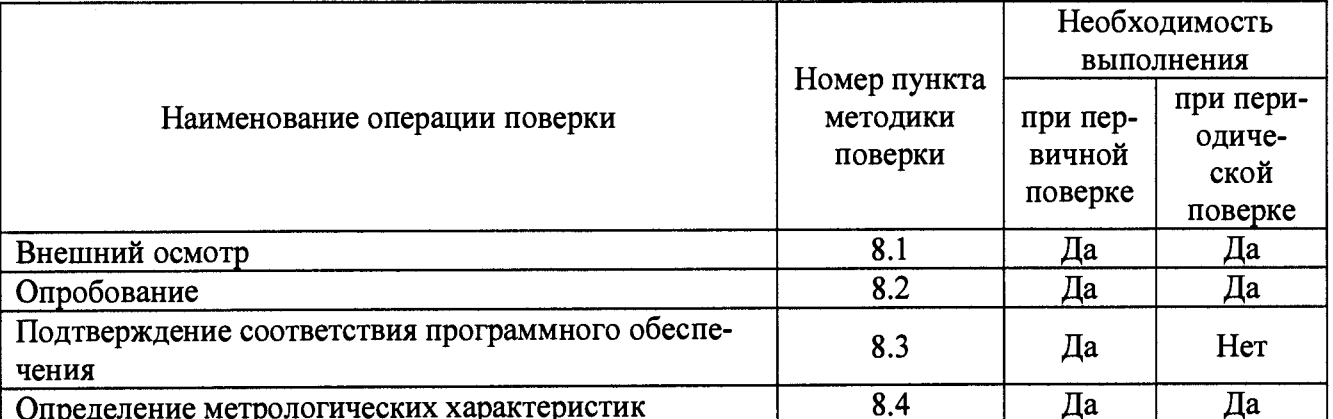

2.2 Последовательность проведения операций поверки обязательна.

2.3 При получении отрицательного результата в процессе выполнения любой из операций поверки контроллер бракуют и его поверку прекращают.

2.4 Допускается проводить поверку с использованием прикладного программного обеспечения SCADA V460 версии 7.11. Задачи данного программного обеспечения - автоматизация расчетов погрешности измерений модулей контроллера.

### <span id="page-9-0"></span>3 СРЕДСТВА ПОВЕРКИ

3.1 При проведении поверки рекомендуется применять средства поверки, приведённые в таблице 8.

Таблина 8

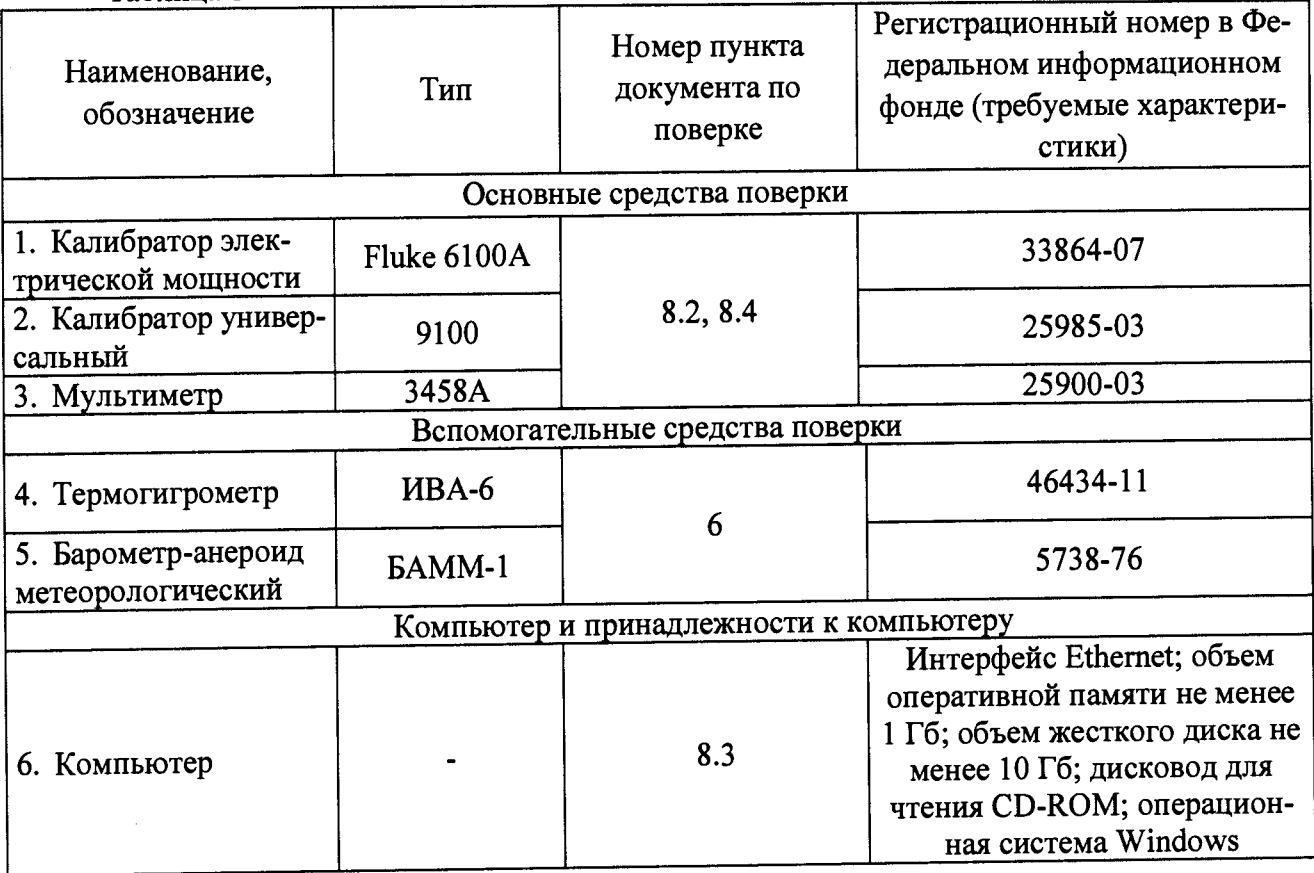

3.2 Допускается применение других средств поверки, обеспечивающих определение характеристик контроллера с требуемой точностью.

3.3 Применяемые средства поверки должны быть исправны.

3.4 Средства измерений должны иметь действующие свидетельства о поверке.

#### **4 ТРЕБОВАНИЯ К КВАЛИФИКАЦИИ ПОВЕРИТЕЛЕЙ**

<span id="page-10-0"></span>4Л К проведению поверки допускают лица, имеющие документ о повышении квалификации в области поверки средств измерений электрических величин, имеющих удостоверение, подтверждающее право работы на установках с напряжением до 1000 В, с группой по электробезопасности не ниже III и изучивших настоящую методику поверки.

#### <span id="page-10-1"></span>**5 ТРЕБОВАНИЯ БЕЗОПАСНОСТИ**

4.1 При проведении поверки должны быть соблюдены требования безопасности, установленные ГОСТ 12.3.019-80. Соблюдают также требования безопасности, изложенные в эксплуатационных документах на контроллер и применяемые средства поверки.

4.2 Средства поверки, которые подлежат заземлению, должны быть надежно заземлены. Подсоединение зажимов защитного заземления к контуру заземления должно производиться ранее других соединений, а отсоединение - после всех отсоединений.

#### **6 УСЛОВИЯ ПОВЕРКИ**

<span id="page-10-2"></span>6.1 При проведении поверки контроллеров должны соблюдаться нормальные условия измерений:

- температура окружающего воздуха от +15 до +25 °С;

- относительная влажность воздуха до 75 %;

- атмосферное давление от 84 до 106 кПа (от 630 до 795 мм.рт.ст.).

#### <span id="page-10-3"></span>7 **ПОДГОТОВКА К ПОВЕРКЕ**

7.1 Перед проведением поверки выполняют следующие подготовительные работы:

- выдерживают контроллер в условиях окружающей среды, указанных в разделе 6 настоящей методики поверки, не менее 2 ч, если он находился в климатических условиях, отличающихся от указанных в разделе 6;

- соединяют зажимы защитного заземления используемых средств поверки с контуром защитного заземления лаборатории; ^

- подготавливают к работе средства поверки в соответствии с эксплуатационной документацией на средства поверки;

- измеряют и заносят в протокол поверки результаты измерений температуры и влажности окружающего воздуха, атмосферного давления. ^

<span id="page-10-4"></span>- загружают в контроллер конфигурационный файл, соответствующий проверяемым модулям.

## **8 ПРОВЕДЕНИЕ ПОВЕРКИ**

**8.1 Внешний осмотр**

**При проведении внешнего осмотра контроллера проверяют отсутствие механических повреждений на наружных поверхностях его корпуса, отсутствие повреждении разъемных соединителей, целостность маркировки. Внешний вид контроллера должен соответствовать приведенному в руководстве по эксплуатации.**

**Результаты считаются положительными, если выполняются все вышеуказанные требования.**

**8.2 Опробование**

**8.2.1 Опробование необходимо осуществлять в следующем порядке.**

1) Собирают схему согласно рисунку 1. Сечение соединительных токовых проводников должно быть не менее 1 мм<sup>2</sup>. Подключение к каналу Un опционально в зависимости от молификации модуля (3 или 4 канала измерения напряжения).

2) Включают электропитание используемого оборудования. Время прогрева должно быть не менее 30 минут.

3) Производится загрузка конфигурации, соответствующей установленным модулям

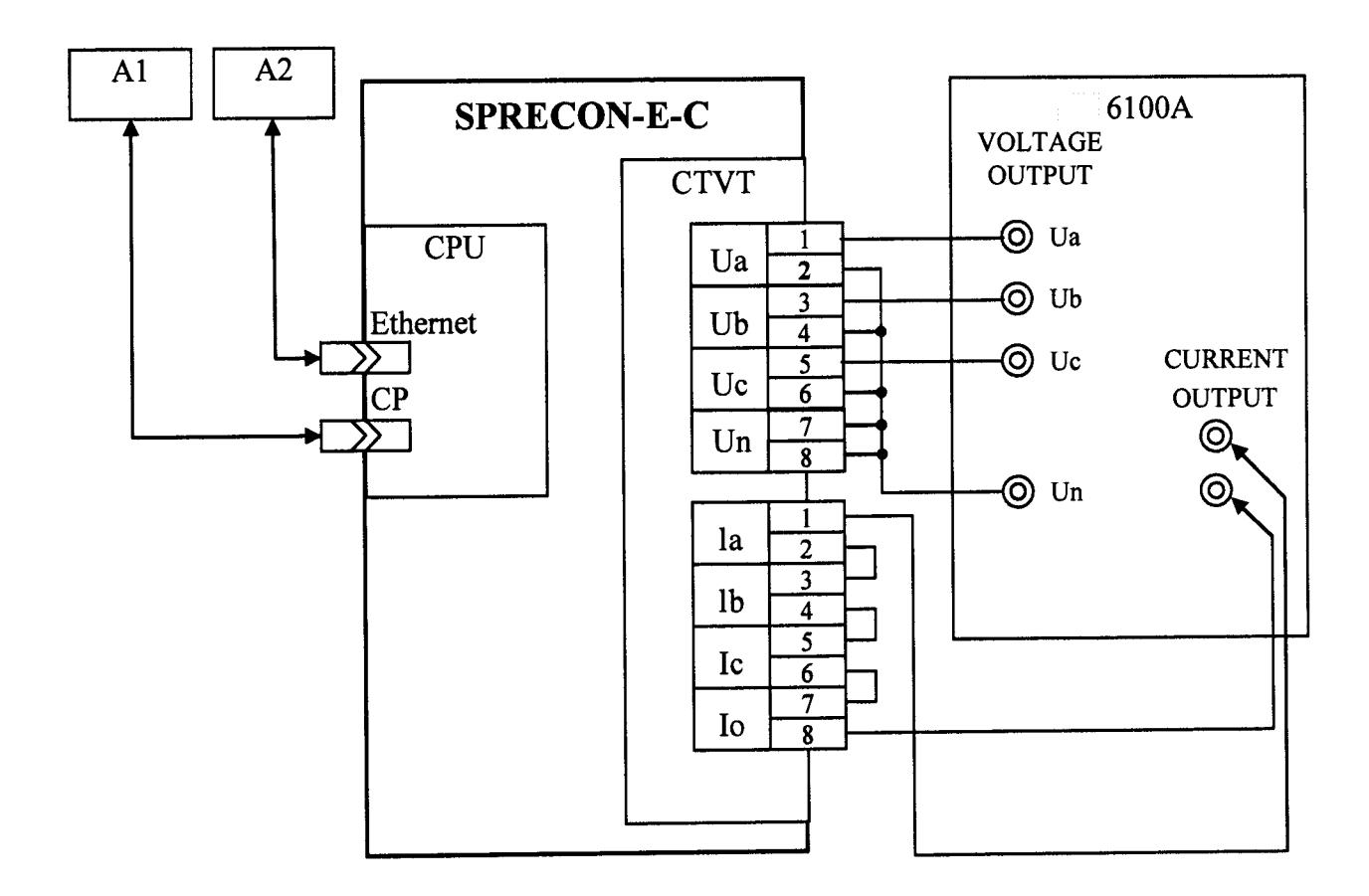

где A1 - панель управления CCP-Modul А2 - компьютер оператора

Рисунок 1 - Структурная схема опробования и определения основных погрешностей каналов измерения напряжения переменного тока, силы переменного тока, электрической мощности и коэффициента мощности, погрешностей каналов измерения частоты переменного тока (измерение фазных напряжений)

4) Выбирают любой измерительный канал CTVT.

5) Устанавливают на калибраторе переменного тока Fluke 6100A (далее по тексту -Fluke 6100A) на входе каналов напряжение переменного тока 35,0 В, силу переменного тока 0.6 А с частотой 50 Гц.

6) Контролируют по экрану панели управления CCP-Modul (или на компьютере оператора) ответствующие измеренные сигналы на выходе канала 35±1 В и 0,6±0,1 А.

7) Собирают схему согласно рисунку 2.

8) Выбирают любой канал измерения силы постоянного тока.

9) Устанавливают на калибраторе универсальном 9100 (далее по тексту - 9100) на входе канала значение силы постоянного тока равное 10 мА.

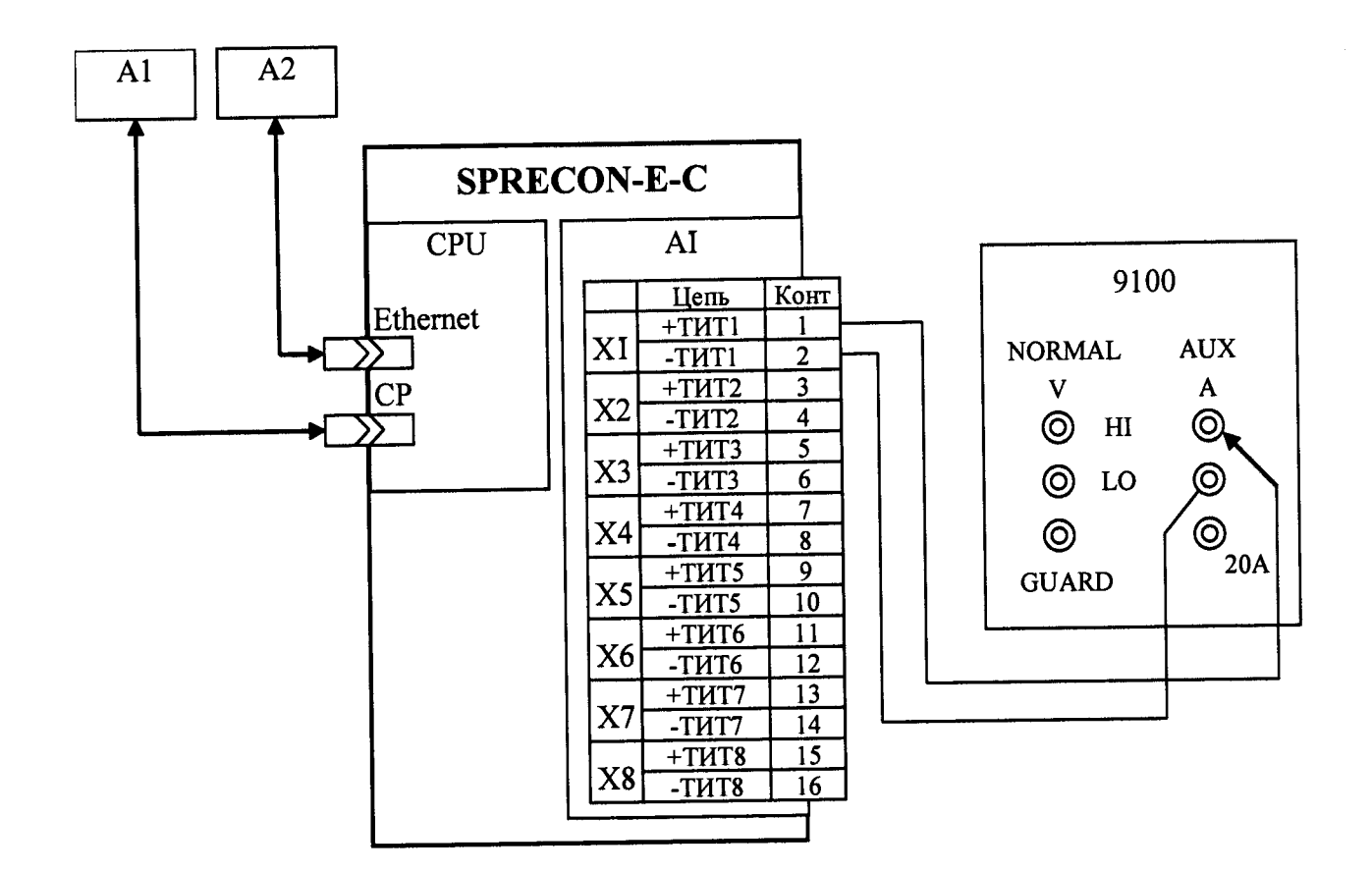

где A1 - панель управления CCP-Modul

А2 - компьютер оператора

Рисунок 2 - Структурная схема опробования и определения основных погрешностей каналов измерения силы постоянного тока, температуры

Контролируют по экрану панели управления CCP-Modul (или на компьютере  $10)$ оператора) измеренный сигнал на выходе канала 10±1 мА.

Результаты считают удовлетворительными, если измеренные сигналы на выходе канала составили значения 35±1 В, 0,6±0,1 А и 10±1 мА.

8.3 Подтверждение соответствия программного обеспечения

Программное обеспечение (далее по тексту - ПО) контроллера проверяется в следующей последовательности:

1) Подготавливают и включают питание контроллера в соответствии с руководством по эксплуатации;

2) Дожидаются загрузки программного обеспечения панели управления CCP-Modul (или прикладного ПО на компьютере оператора);

3) Переходят в режим «Диагностика» панели управления CCP-Modul, нажав одновременно кнопки В и В (или переходят в режим «Диагностика» прикладного ПО на компьютере оператора);

4) На первой странице режима «Диагностика» считывают, а затем сравнивают номер версии программного обеспечения с номером версии, указанным в приложении А.

Результат считают положительным, если номер считываемой версии программного обеспечения, не ниже указанного в приложении А.

**8.4 Определение метрологических характеристик.**

**8.4.1 Определение основной приведенной (к номинальному значению) погрешности действующего значения напряжения переменного синусоидального тока с номинальной частотой 50 Гц проводят в следующем порядке:**

**1) Собирают схему согласно рисунку 1.**

**2) Измерительные каналы CTVT100B (в режиме измерения фазного напряжения переменного тока) проверяют по следующей методике:**

**2.1) Выбирают канал.**

**2.2) Устанавливают на Fluke 6100А поочерёдно испытательные сигналы фазного значения напряжения переменного тока на входе канала** *Х0* **со значениями 1,2; 10,0; 35,0, 69,0 В частотой 50 Гц.**

**2.3) Фиксируют по экрану панели управления CCP-Modul (или на компьютере опера**тора) соответствующие измеренные сигналы на выходе канала  $X_n$ , В.

**2.4) Приведенная (к номинальному значению) погрешность измерения канала у определяется по формуле (1)**

$$
\gamma = (X_n - X_0)/D \cdot 100\% \tag{1}
$$

**где** *Хц* **- измеренный сигнал на выходе канала, В (А);**

*Х0* **- образцовый сигнал на входе канала, В (А);**

**D - номинальное значение измеряемой величины, В (А).**

**2.5) Поочерёдно выбирают следующие подобные каналы и определяют погрешность** измерения у согласно п.2). *малециализмерения у согласно* **п.2** 

**2 6) При использовании для обработки результатов измерений и вычислении параметров электрической сети программы SCADA V460 v.7.11 генерируется таблица с результатами определения погрешностей.**

**3) Измерительные каналы CTVT100B (в режиме измерения линейного напряжения переменного тока) проверяют по следующей методике:**

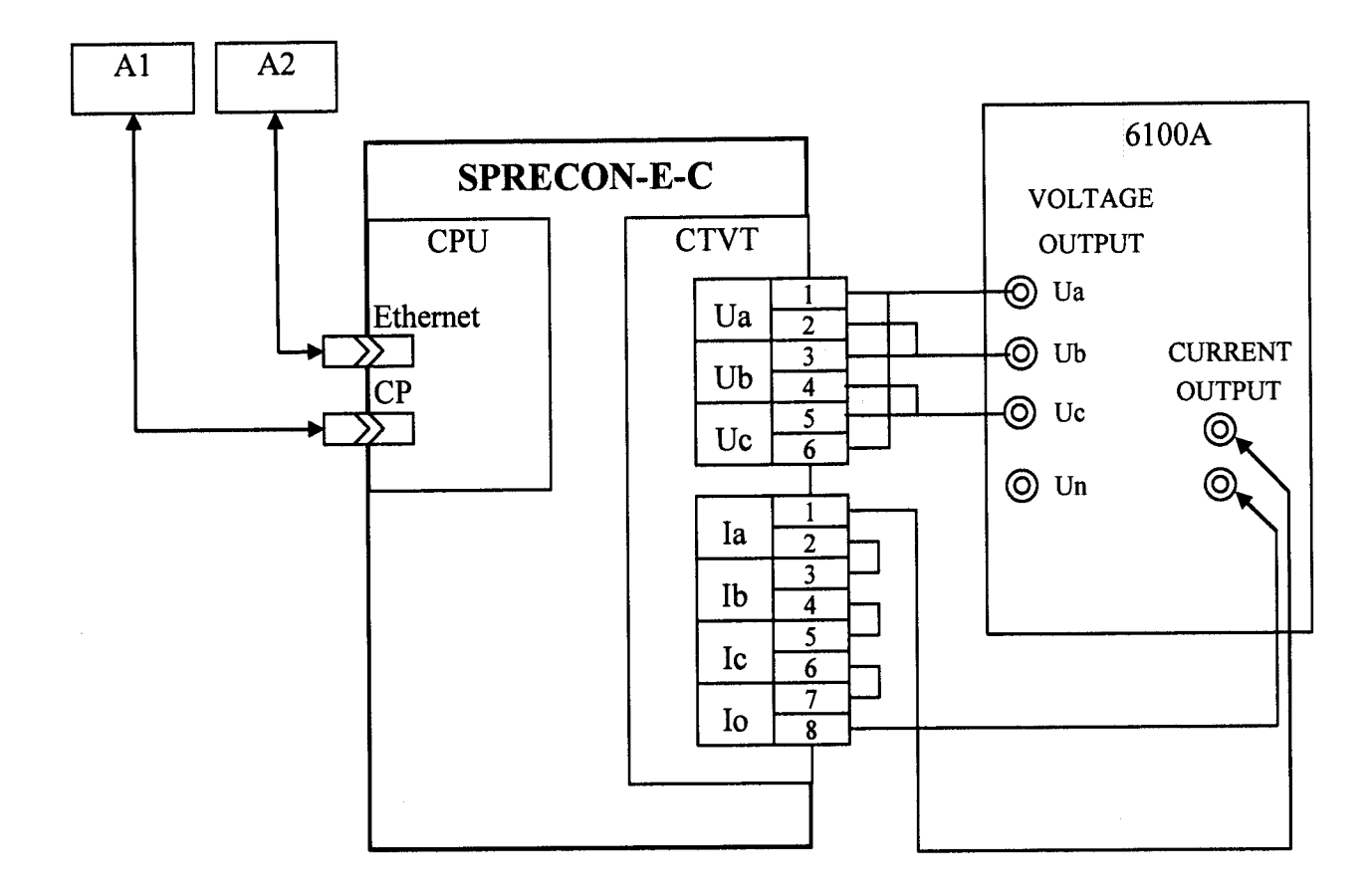

Рисунок 3 - Структурная схема опробования и определения основных погрешностей каналов измерения напряжения переменного тока, силы переменного тока, электрической мощности и коэффициента мощности, погрешностей каналов измерения частоты переменного тока (измерение линейных напряжений)

3.1) Собрать схему согласно рисунку 3.

3.2) Загрузить конфигурацию, соответствующую измерению линейных напряжений на молулях CTVT

3.3) Установить на Fluke 6100A поочерёдно образцовые сигналы линейного значения напряжения переменного тока на входе канала  $X_0$  со значениями 2,0; 20,0; 60,0; 120,0 В с частотой 50 Гц.

3.4) Зафиксировать по экрану панели управления CCP-Modul (или на компьютере оператора) соответствующие измеренные сигналы на выходе канала  $X_n$ , В.

3.5) Определить в каждой точке погрешность канала у по формуле (1).

3.6) Поочерёдно выбрать следующие подобные каналы и определить их погрешность у согласно п.3).

Результаты считают удовлетворительными, если полученные значения основной приведенной (к номинальному значению) погрешности измерения у не превышают значений, указанных в таблице 1.

При подключении линейных напряжений фазные напряжения в контроллере не рассчитываются.

8.4.2 Определение основной приведенной погрешности (к номинальному значению) каналов измерения действующего значения силы переменного синусоидального тока с номинальной частотой 50 Гц проводят в следующем порядке:

1) Собирают схему согласно рисунку 1.

2) Измерительные каналы CTVT1A проверяют по следующей методике.

2.1) Выбирают канал.

**2.2) Устанавливают на Fluke 6100 поочерёдно образцовые сигналы силы переменного тока на входе канала** *Х0* **со значениями 0,02; 0,60; 1,20 А частотой 50 Гц.**

**2.3) Фиксируют на экране панели управления CCP-Modul (или на компьютере оператора) соответствующие измеренные сигналы на выходе канала** *Хи,* **А.**

**2.4) Определить в каждой точке погрешность канала у по формуле (1).**

**2.5) Поочерёдно выбрать следующие подобные каналы и определить их погрешность у согласно п.2). w**

**3) Измерительные каналы CTVT5A проверяют по следующей методике.**

**3.1) Выбирают канал.**

**3.2) Устанавливают на Fluke 6100 поочерёдно образцовые сигналы силы переменного тока на входе канала***Х0* **со значениями 0,1; 3,0; 6,0 А частотой 50 Гц.**

**3.3) Фиксируют на экране панели управления CCP-Modul (или на компьютере оператора) соответствующие измеренные сигналы на выходе канала** *Хи,* **А.**

**3.4) Определяют в каждой точке приведенную погрешность измерения канала у по формуле (1).**

**3.5) Поочерёдно выбирают следующие подобные каналы и определяют их погрешность у согласно п.З).**

**Результаты проверки считают удовлетворительными, если полученные значения основной приведенной (к номинальному значению) погрешности измерения у не превышают значений, указанных в таблице 1.**

**8.4.3 Определение абсолютной погрешности каналов измерения частоты переменного синусоидального тока проводят в следующем порядке:**

**1) Собирают схему согласно рисунку 1.**

**2) На любом измерительном канале CTVT, проверяют каналы измерения частоты по следующей методике.**

**3) Выбирают канал измерения действующего значения напряжения переменного синусоидального тока с номинальной частотой 50 Гц.**

**4) Устанавливают на Fluke 6100 поочерёдно образцовые сигналы напряжения пере**менного тока на входе канала X<sub>в</sub> величиной 60 В с частотами 45; 50; 55 Гц.

**5) Фиксируют по экрану панели управления CCP-Modul (или на компьютере операто**ра) соответствующие измеренные сигналы на выходе канала  $X_{\mathbf{a}}, \Gamma$ ц.

**6) Определить в каждой точке абсолютную погрешность канала А/по формуле (2)**

$$
\Delta f = X_{\rm H} - X_{\rm o} \tag{2}
$$

**где** *Хи -* **измеренный сигнал на выходе канала, Гц;**

*Х0 -* **образцовый сигнал на входе канала, Гц**

**7) Поочерёдно выбирают следующие подобные каналы и определяют их погрешность согласно п. 8.4.3.**

**Результаты проверки считают удовлетворительными, если полученные значения аосолютной погрешности не превышают ±0,01 Гц.**

**8.4.4 Определение основной приведённой (к номинальному значению) погрешности каналов измерения активной, реактивной и полной мощности фазы синусоидального тока с номинальной частотой 50 Гц проводят в следующем порядке.**

**1) Собирают схему согласно рисунку 1.**

**2) Измерительные каналы CTVT100B1А проверяют по следующей методике.**

**2.1) Выбирают канал.**

**2.2) Подают с Fluke 6100 на контроллеры образцовые сигналы напряжения перемен**ного тока U<sub>0</sub>, силы переменного тока I<sub>0</sub> и коэффициента мощности  $cos\phi$ <sub>0</sub> в соответствии с **таблицей 9 и фиксируют на экране панели управления CCP-Modul (или на компьютере опе**ратора) в фазах А, В, С соответствующие измеренные сигналы  $P$ и,  $Q$ и,  $S$ и, а также суммарные **по трем фазам значения активной, реактивной и полной мощности.**

| $1$ аблица 9 - Сигналы измерительных капалов Ститете |                |                                              |                                   |
|------------------------------------------------------|----------------|----------------------------------------------|-----------------------------------|
| № испытательного сигнала                             | $cos\varphi_0$ | $U\phi$ <sub>0</sub> , % ot $U_{\text{HOM}}$ | $I_0$ , % ot $I_{\text{HOM}}$     |
|                                                      | 0,25           | 100                                          | $\overline{2}$<br>$\overline{15}$ |
| $\overline{2}$                                       | 0,25           | 100                                          |                                   |
| $\overline{\mathbf{3}}$                              | 0,25           | 100                                          | 50                                |
| $\overline{\mathbf{4}}$                              | 0,25           | 100                                          | 90                                |
|                                                      | 0,25           | 100                                          | 120                               |
| 6                                                    | 0,25           | $\overline{2}$                               | 100                               |
| $\overline{7}$                                       | 0,8            | 100                                          | $\overline{2}$                    |
| 8                                                    | 0,8            | 100                                          | $\overline{15}$                   |
| $\overline{9}$                                       | 0,8            | 100                                          | 50                                |
| 10                                                   | 0,8            | 100                                          | 90                                |
| 11                                                   | 0,8            | 100                                          | 120                               |
| 12                                                   | 0,8            | $\overline{2}$                               | 100                               |
| 13                                                   | 1,0            | 100                                          | $\overline{2}$                    |
| 14                                                   | 1,0            | 100                                          | 15                                |
| 15                                                   | 1,0            | 100                                          | 50                                |
| 16                                                   | 1,0            | 100                                          | 90                                |
| 17                                                   | 1,0            | 100                                          | 120                               |
| 18                                                   | 1,0            | $\overline{2}$                               | 100                               |
| 19                                                   | $-0,25$        | 100                                          | $\mathbf{2}$                      |
| 20                                                   | $-0,25$        | 100                                          | 15                                |
| 21                                                   | $-0,25$        | 100                                          | 50                                |
| 22                                                   | $-0,25$        | 100                                          | 90                                |
| 23                                                   | $-0,25$        | 100                                          | 120                               |
| 24                                                   | $-0,25$        | $\overline{2}$                               | 100                               |
| 25                                                   | $-0,8$         | 100                                          | $\overline{2}$                    |
| 26                                                   | $-0,8$         | 100                                          | 15                                |
| 27                                                   | $-0,8$         | 100                                          | 50                                |
| 28                                                   | $-0,8$         | 100                                          | 90                                |
| 29                                                   | $-0,8$         | 100                                          | 120                               |
| 30                                                   | $-0,8$         | $\overline{2}$                               | 100                               |
| 31                                                   | $-1,0$         | 100                                          | $\mathbf{2}$                      |
| 32                                                   | $-1,0$         | 100                                          | $\overline{15}$                   |
| 33                                                   | $-1,0$         | 100                                          | 50                                |
| 34                                                   | $-1,0$         | 100                                          | 90                                |
| 35                                                   | $-1,0$         | 100                                          | 120                               |
| 36                                                   | $-1,0$         | $\overline{2}$                               | 100                               |
|                                                      |                |                                              |                                   |

змерительных каналов CTVT100B1A

2.3) Определяют в каждой точке приведенную погрешность канала по формулам (3),  $(4), (5)$ 

$$
\gamma_{\rm P} = (P_{\rm H} - P_{\rm o})/D \cdot 100\% \tag{3}
$$

где  $P_u$  – измеренный сигнал активной мощности на выходе канала, Вт;

 $P_0$  – образцовый сигнал активной мощности на входе канала, Br;<br> $D -$  номинальное значение активной мощности для измерительного канала CTVT100B1A, Br.

$$
\gamma_{Q} = (Q_{\rm H} - Q_{\rm o})/D \cdot 100\% \tag{4}
$$

Страница 17 из 24

**где** *Qu -* **измеренный сигнал реактивной мощности на выходе канала, вар;**

*Q o -* **образцовый сигнал реактивной мощности на входе канала, вар;**

*<sup>D</sup>* **- номинальное значение реактивной мощности для измерительного канала CTVT100B1A, вар.**

$$
\gamma_{\rm S} = (S_{\rm H} - S_{\rm o})/D \cdot 100\% \tag{5}
$$

**где** *Sn -* **измеренный сигнал полной мощности на выходе канала, В -А;**

 $S_0$  – образцовый сигнал полной мощности на входе канала, В·А;

*<sup>D</sup>-* **номинальное значение полной мощности для измерительного канала CTVT100B1A, В А.**

**3) Измерительные каналы CTVT100B5A проверяют по следующей методике.**

**3.1) Выбирают канал.**

**3.2) Подают с Fluke 6100 на контроллеры образцовые сигналы напряжения переменного тока С/о, силы переменного тока /0 и коэффициента мощности** *costp0* **в соответствии с таблицей 10 и фиксируют по экрану панели управления CCP-Modul (или на компьютере опе**ратора) в фазах А, В, С соответствующие измеренные сигналы  $P_n$ ,  $Q_n$ ,  $S_n$ , а также суммарные **по трем фазам значения активной, реактивной и полной мощности.**

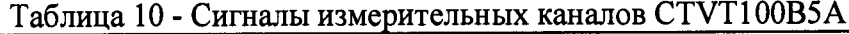

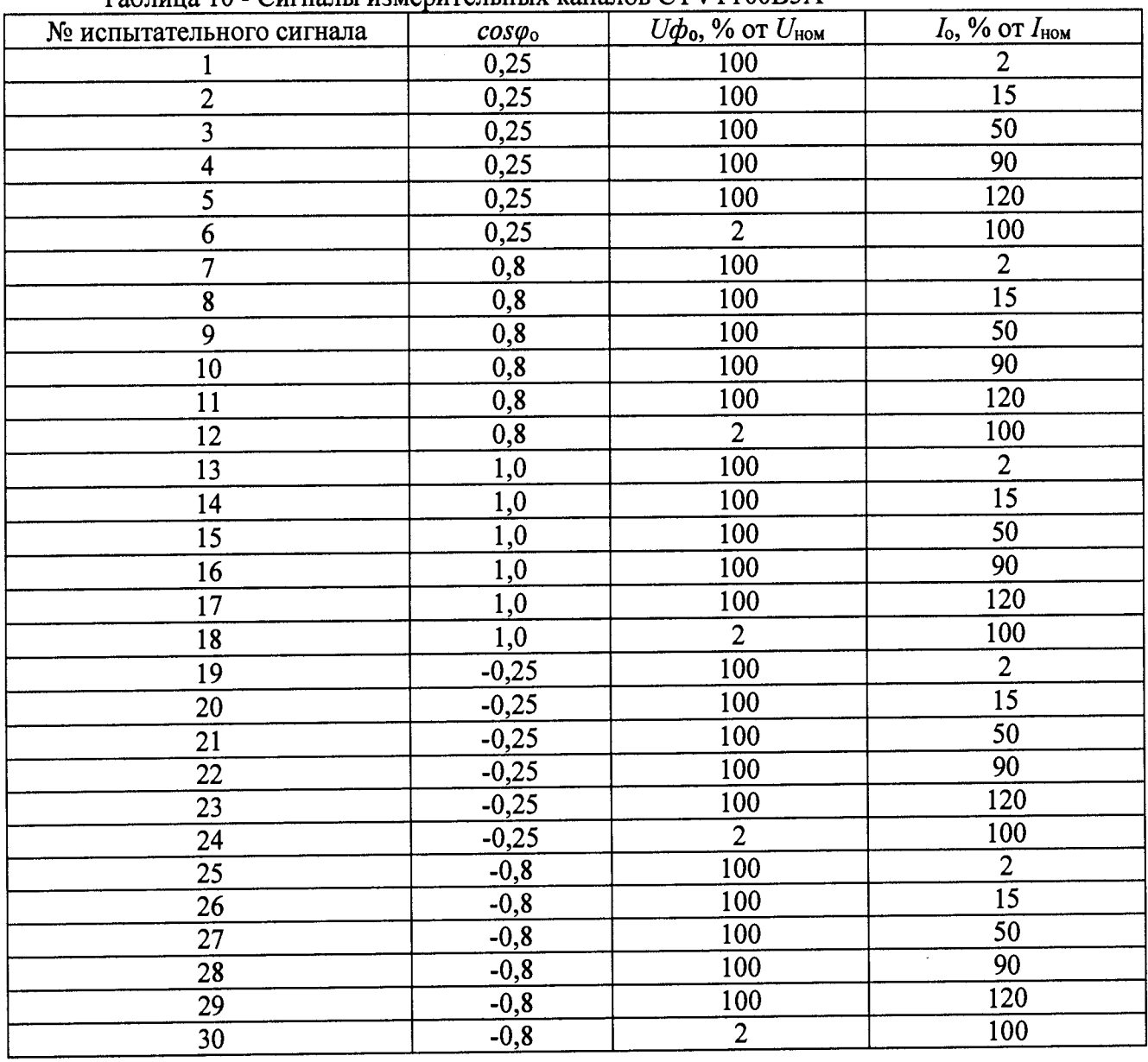

**Страница 18 из 24**

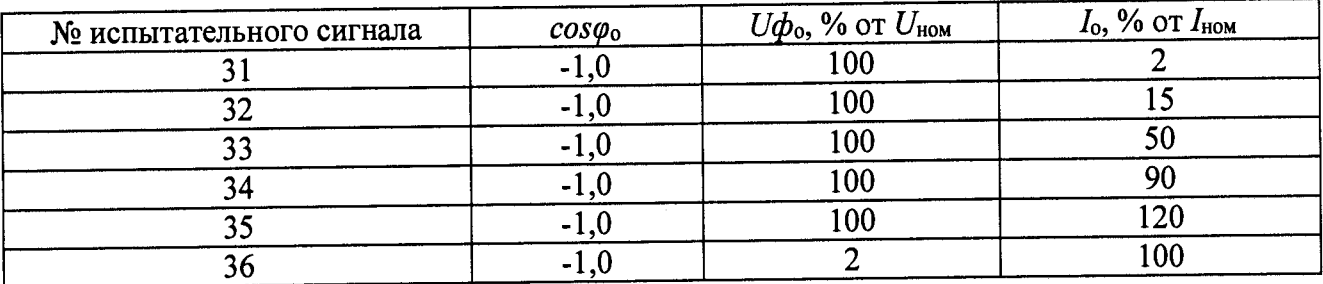

3.1) Определяют в каждой точке приведенную погрешность канала по формулам (3),  $(4), (5).$ 

Результаты считают удовлетворительными, если полученные значения основной приведенной (к номинальному значению) погрешности не превышают значений, указанных в таблице 2.

8.4.5 Определение основной приведённой (к верхнему значению диапазона измерений) погрешности каналов измерения коэффициента мощности проводят в следующем порядке:

1) Собирают схему согласно рисунку 1.

2) На любом измерительном канале CTVT, проводят поверку при действующем напряжении переменного тока  $U_0$ =60 В, силы переменного тока  $I_0$ =1 А и номинальной частоте 50 Гц.

3) Выбирают канал.

4) Устанавливают на Fluke 6100 поочерёдно образцовые сигналы  $cos\varphi$  в соответствии с таблицей 11.

5) Фиксируют по экрану панели управления CCP-Modul (или на компьютере оператора) соответствующие измеренные значения созфизм.

6) Определяют в каждой точке (согласно таблице 11) приведенную погрешность канала у по формуле (1), где  $X_n = cos\varphi_n$ ,  $X_0 = cos\varphi_0$ , D - верхнее значение диапазона измерений.

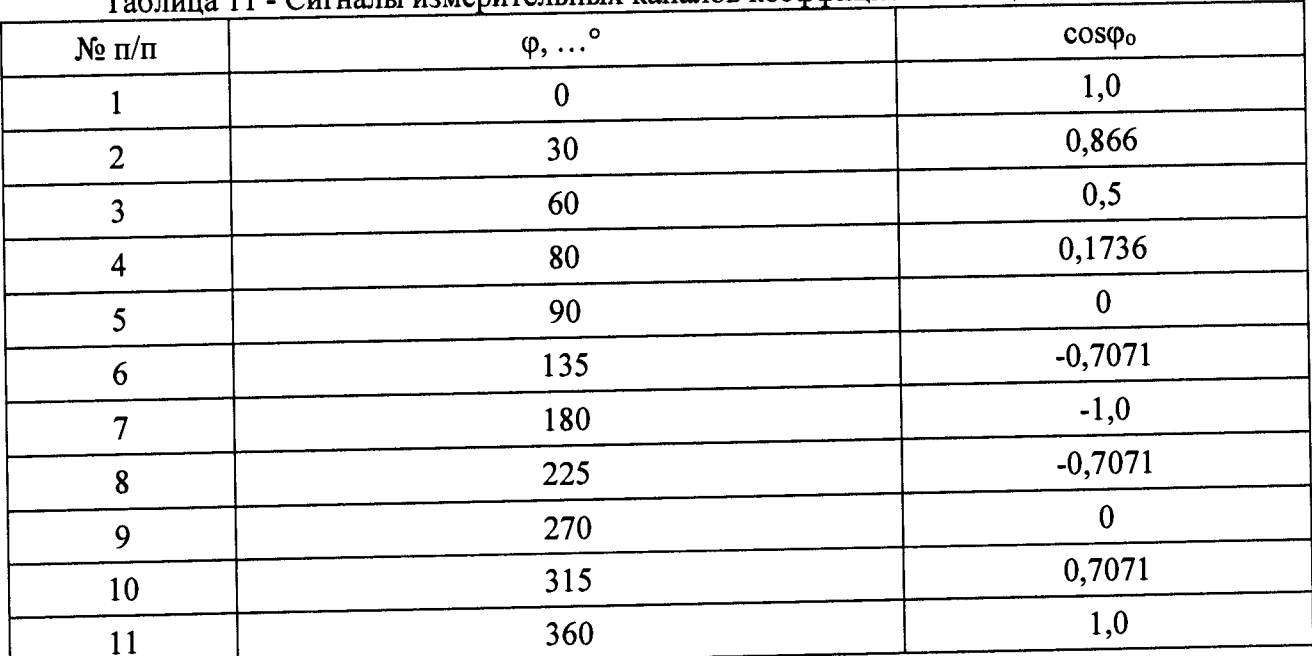

Таблина 11 - Сигналы измерительных каналов коэффициента мощности

7) Поочерёдно выбирают следующие подобные каналы и определяют их погрешность у согласно п. 8.4.5.

Результаты считают удовлетворительными, если полученные значения основной приведенной (к номинальному значению) погрешности не превышает ±0,5 %.

**8.4.6 Определение основной приведённой (к диапазону измерений) погрешности каналов измерения силы постоянного тока проводят в следующем порядке:**

**1) Собирают схему согласно рисунку 2.**

**2) Измерительные каналы от 0 до 20 мА проверяют по следующей методике:**

**2.1) Выбирают канал.**

**2.2) Устанавливают на 9100 поочерёдно образцовые сигналы силы постоянного тока** на входе канала  $X_0$  со значением 0; 10,0; 20,0 мА.

**2.3) Фиксируют по экрану панели управления CCP-Modul (или на компьютере опера**тора) соответствующие измеренные сигналы на выходе канала X<sub>H</sub> в мА.

**2.4) Определяют в каждой точке приведенную погрешность канала по формуле (6).**

$$
\gamma_{\text{nor}} = (X_{\text{H}} - X_0)/D \cdot 100\% \tag{6}
$$

**где Хи - измеренный сигнал на выходе канала, мА;**

**Хо - образцовый сигнал на входе канала, мА;**

**D - диапазон измерений, мА**

**2.5) Поочерёдно выбирают следующие подобные каналы и определяют их погрешность.**

**3) Измерительные каналы от -20 до 20 мА проверяют по следующей методике:**

**3.1) Выбирают канал.**

**3.2) Устанавливают на 9100 поочерёдно образцовые сигналы силы постоянного тока на входе канала** *Х0* **со значениями -20,0; 0; +20,0 мА.**

**3.3) Фиксируют по экрану панели управления CCP-Modul (или на компьютере оператора) соответствующие измеренные сигналы на выходе канала** *X»* **в мА.**

**3.4) Определяют в каждой точке приведенную погрешность канала по формуле (6).**

**3.5) Поочерёдно выбирают следующие подобные каналы и определяют их погрешность** *у.*

**4) Измерительные каналы от 4 до 20 мА проверяют по следующей методике:**

**4.1) Выбирают канал.**

**4.2) Устанавливают на 9100 поочерёдно образцовые сигналы силы постоянного тока на входе канала** *Х0* **величиной 4,0; 12,0; 20,0 мА.**

**4.3) Фиксируют по экрану панели управления CCP-Modul (или на компьютере опера**тора) соответствующие измеренные сигналы на выходе канала X<sub>и</sub> в мА.

**4.4) Определяют в каждой точке приведенную погрешность канала по формуле (6).**

**4.5) Поочерёдно выбирают следующие подобные каналы и определяют их погреш-**

**ность.**

**Результаты проверки считают удовлетворительными, если полученные значения основной приведенной (к диапазону измерений) погрешности не превышает значений, указанных в таблице 3.**

**8.4.7 Определение абсолютной погрешности измерений температуры проводят в следующем порядке:**

**1) Собирают схему согласно рисунку 2.**

**2) Выбирают канал.**

**3) Производят настройку входного диапазона контроллера и переводят его в режим измерения температуры совместно с термопреобразователями сопротивления.**

**4) В соответствии с ГОСТ 6651-2009 определяют диапазон значений входных сопротивлений, соответствующий диапазону измеряемых значений температуры. ^**

**5) На вход контроллера от 9100 в соответствии с таблицей 12 подают пять значений входного сопротивления, вычисленные по формуле 7:**

$$
R_{ax} = (R_{max} - R_{min}) \cdot K + R_{min}, \qquad (7)
$$

где  $R_{\text{ex}}$  - значение входного сопротивления, Ом;

 $R_{max}$  = 212,05 Ом – максимум диапазона измерения входного сопротивления;  $R_{min} = 60,26$  Ом – минимум диапазона измерения входного сопротивления;  $K$  - коэффициент диапазона входного сигнала, равный 0; 0,25; 0,5; 0,75; 1.

|                      | 1 аолица 12 - Сигналы измеритен <u>ия на п</u> |                      |                   |
|----------------------|------------------------------------------------|----------------------|-------------------|
| $N$ <sup>o</sup> π/π |                                                | $R_{\text{BX}}$ , OM | $T_{\rm BX}$ , °C |
|                      | 0,0                                            | 60,26                | $-100$            |
|                      | 0,25                                           | 98,21                | -כ                |
|                      | 0,5                                            | 136,16               | $+94$             |
|                      | 0,75                                           | 174,10               | $+195$            |
|                      | $_{1,0}$                                       | 212,05               | $+300$            |
|                      |                                                |                      |                   |

Таблина 12 - Сигналы измерительных каналов температуры

6) Фиксируют значения входной температуры, измеренные контроллером, и рассчитывают абсолютную погрешность по формуле 8:

$$
\Delta = T_{\text{max}} - T_{\text{ex}} \,, \tag{8}
$$

где  $T_{usw}$  – значение входной температуры, измеренное контроллером, °С;

 $T_{\text{ex}}$  - значение входной температуры, соответствующей подаваемому входному сопротивлению –  $R_{\alpha x}$ , °С.

Результаты поверки считаются удовлетворительными, если полученные значений абсолютной погрешности измерения температуры не превышают ±1,0 °С.

8.4.8 Определение основной абсолютной погрешности каналов воспроизведений силы постоянного тока проводят в следующем порядке:

1) Собирают схему согласно рисунку 4.

2) Каналы генерации силы постоянного тока от -20 до 20 мА проверяют по следуюшей методике:

2.1) Выбирают канал.

2.2) Устанавливают на контроллере поочерёдно сигналы силы постоянного тока на выходе канала X<sub>в</sub> со значением -20,0; -10,0; 0,0; 10,0; 20,0 мА.

2.3) Фиксируют мультиметром 3458А (далее - 3458А) соответствующие воспроизводимые сигналы на выходе канала Хв в мА.

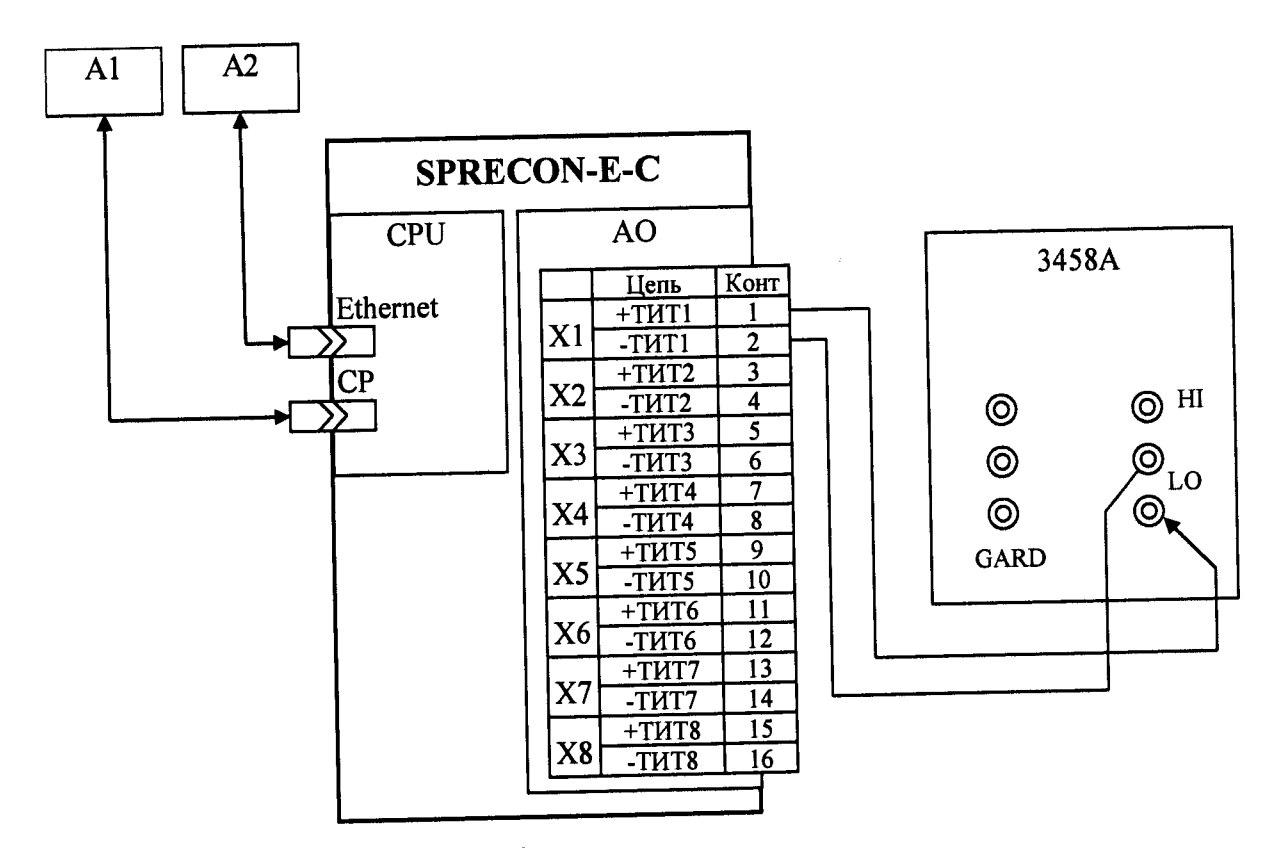

где A1 - панель управления CCP-Modul

А2 - компьютер оператора

Рисунок 4 - Структурная схема определения основной погрешности каналов воспроизведений силы постоянного тока

2.4) Определяют в каждой точке абсолютную погрешность канала  $\Delta I$ , мА, по формуле (9).

$$
\Delta I = I_{\circ} - I_{\circ} \tag{9}
$$

где  $I_{\text{H}}$  – измеренный сигнал на при помощи 3458A, мА;

 $I_0$  - сигнал, воспроизводимый при помощи контроллера, мА.

Результаты проверки считают удовлетворительными, если полученные значения основной абсолютной погрешности не превышают ±0,1 мА.

# 9 ОФОРМЛЕНИЕ РЕЗУЛЬТАТОВ ПОВЕРКИ

9.1 По завершении операций поверки оформляется протокол поверки в произвольной форме с указанием следующих сведений:

- полное наименование аккредитованной на право поверки организации;

- номер и дата протокола поверки;
- наименование и обозначение поверенного средства измерений;
- заводской (серийный) номер;
- обозначение документа, по которому выполнена поверка;
- наименования, обозначения и заводские (серийные) номера использованных при

поверке средств поверки (со сведениями о поверке последних);

- температура и влажность в помещении;

- фамилия лица, проводившего поверку;
- результаты каждой из операций поверки согласно таблице 7.

Допускается не оформлять протокол поверки отдельным документом, а результаты операций поверки указывать на оборотной стороне свидетельства о поверке.

9.2 При положительном результате поверки выдается свидетельство о поверке и наносится знак поверки в соответствии с Приказом Министерства промышленности и торговли РФ от 2 июля 2015 г. № 1815.

9.3 При отрицательном результате поверки, выявленных при любой из операций поверки, описанных в таблице 5, выдается извещение о непригодности в соответствии с Приказом Министерства промышленности и торговли РФ от 02.07.2015 г. № 1815.

Инженер отдела испытаний ООО «ИЦРМ» - Е.Нетей Е.С. Устинова

### **ПРИЛОЖЕНИЕ А (обязательное) Идентификационные данные встроенного прикладного ПО**

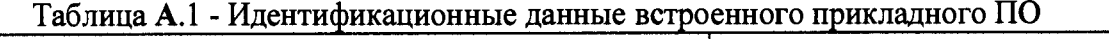

 $\overline{\phantom{a}}$ 

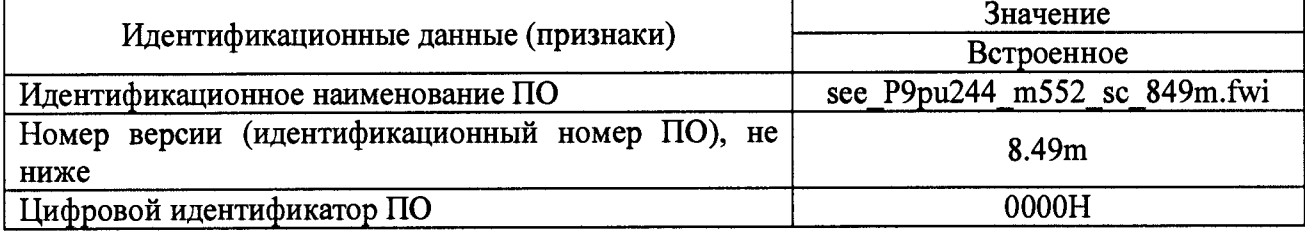